# **Aide mémoire Linux**

Quelques liens

- [IPTABLES](https://www.alsacreations.com/tuto/lire/622-Securite-firewall-iptables.html)
- [IPTABLES](http://languille11.fr/wiki/informatique/linux/iptables/)
- [ARDUINO Plant Growing](https://www.instructables.com/id/CNC-Arduino-Plant-Growing-Machine/)
- [Google Start python calendar](https://developers.google.com/calendar/quickstart/python)
- [SSD optimization](https://wiki.debian.org/SSDOptimization)
- [Programmer un paquet DEBIAN](https://wiki.visionduweb.fr/index.php?title=Programmer_un_paquet_logiciel_pour_Debian)
- [Dépôt personnalisé paquet Debian](http://www.serveur-linux.info/2012/01/depot-personnalise-paquets-debian/)
- [Compiler un kernel 5](https://www.cyberciti.biz/linux-news/linux-kernel-5-0-released-how-to-install/)

# **Programmation BASH**

- [Programmation BASH](https://fr.wikibooks.org/wiki/Programmation_Bash)
- [Linux Shell Scripting Tutorial \(LSST\) v2.0](https://bash.cyberciti.biz/guide/Main_Page)

# **Perte mot de passe root**

#### **Solution 1**

- Trouver le nom de l'utilisateur dans **/etc/passwd**,
- Supprimer le mot de passe correspondant dans **/etc/shadow**.
- Redémarrer
- Se connectet sans mot de passe
- Créer un nouveau avec la commande "**passwd**".

ATTENTION : débrancher l'ordi du réseau → sécurité car connexion sans mdp root

#### **Solution 2**

- Trouver le nom de l'utilisateur dans **/etc/passwd**
- Editer **/etc/shadow** et remplacer l'empreinte du mot de passe correspondant a ce compte par l'empreinte de ton mot de passe. Ca demande de connaitre l'empreinte de ton mot de passe, donc de l'avoir préparée au préalable a un endroit que tu pourra accéder quand tu feras la manip.

#### **Solution 3**

- Trouver le nom de l'utilisateur dans **/etc/passwd**
- utiliser un **chroot** pour lancer la commande passwd du système dont tu veux modifier le mot de passe.
- **Par exemple** si tu as monté la partition système que tu veux modifier sur /mnt/root et tu vois

que l'utilisateur s'appelle "bob" :

```
mount -o bind /proc /mnt/root/proc
mount -o bind /sys /mnt/root/sys
mount -o bind /dev /mnt/root/dev
chroot /mnt/root /bin/bash
passwd bob
exit
umount /mnt/root/dev
umount /mnt/root/sys
umount /mnt/root/proc
umount /mnt/root
```
## **alias utiles**

Lister des fichiers

alias ls-list='ls -la | grep ^- | awk \'\''{print }\'\'''

# **Aptitude Apt-get Apt**

Gestion des paquets gelés

```
sudo dpkg --list | grep ^hi
sudo aptitude search "~ahold"
```
# **Aptitude ~i | !~i**

Trouvé que le motif bash (dans le nom)

**aptitude search** '~i bash'

Trouvé que le motif bash (dans la description)

**aptitude search** '~i ~d bash'

Idem mais en non installé

**aptitude search** '!~i bash'

# **FREEBOX VLC**

apt-cache search freeplayer

fbx-playlist - éditeur graphique pour la liste de lecture de la Freebox freeplayer - Encapsuleur autour de VLC pour la FreeBox ADSL française

## **APTITUDE REVENIR VERSION ANTERIEURE**

```
aptitude show -v Logiciel
aptitude install=Version Logiciel
```
## **APTITUDE RECOMMENDS**

**aptitude install** --with-recommends LePaquet

**aptitude install** --without-recommends LePaquet

## **INCROND**

<https://www.cyberciti.biz/faq/linux-inotify-examples-to-replicate-directories/>Linux incrond inotify Monitor Directories For Changes And Take Action

# **Xinput**

Lister les périph

```
ragnarok@Fenrir:~$ xinput --list
Virtual core pointer id=2 [master pointer (3)]
  ⎜ ↳ Virtual core XTEST pointer id=4 [slave pointer
(2)1⎜ ↳ AlpsPS/2 ALPS DualPoint TouchPad id=13 [slave pointer
(2)]
  ⎜ ↳ AlpsPS/2 ALPS DualPoint Stick id=14 [slave pointer
(2)]
| Virtual core keyboard id=3 [master keyboard (2)]
   ↳ Virtual core XTEST keyboard id=5 [slave keyboard
(3)]
   ↳ Power Button id=6 [slave keyboard
(3)]
   ↳ Video Bus id=7 [slave keyboard
(3)]
   ↳ Power Button id=8 [slave keyboard
(3)]
   ↳ Sleep Button id=9 [slave keyboard
(3)]
  ↓ Laptop Integrated Webcam HD: In id=10 [slave keyboard
```

```
(3)1 ↳ Dell WMI hotkeys id=11 [slave keyboard
(3)]
   ↳ AT Translated Set 2 keyboard id=12 [slave keyboard
(3)]
```

```
Détailler le touchpad
```

```
ragnarok@Fenrir:~$ xinput list-props 13
Device 'AlpsPS/2 ALPS DualPoint TouchPad':
   Device Enabled (154) 1
    Coordinate Transformation Matrix (156): 1.000000, 0.000000, 0.000000,
0.000000, 1.000000, 0.000000, 0.000000, 0.000000, 1.000000
   libinput Tapping Enabled (292): 1libinput Tapping Enabled Default (293) 0
   libinput Tapping Drag Enabled (294): 1
   libinput Tapping Drag Enabled Default (295) 1
   libinput Tapping Drag Lock Enabled (296):
   libinput Tapping Drag Lock Enabled Default (297): 0libinput Tapping Button Mapping Enabled (298): 1, 0libinput Tapping Button Mapping Default (299): 1, 0
   libinput Natural Scrolling Enabled (300): 0
   libinput Natural Scrolling Enabled Default (301): 0
   libinput Disable While Typing Enabled (302): 1
   libinput Disable While Typing Enabled Default (303): 1
   libinput Scroll Methods Available (304): 1, 1, 0libinput Scroll Method Enabled (305) 1 0 0
   libinput Scroll Method Enabled Default (306): 1, 0, 0
   libinput Middle Emulation Enabled (307): 1
   libinput Middle Emulation Enabled Default (308) 1
    libinput Accel Speed (309): 0.000000
   libinput Accel Speed Default (310) 0.000000
   libinput Left Handed Enabled (311): 0
   libinput Left Handed Enabled Default (312): 0
   libinput Send Events Modes Available (277): 1, 1libinput Send Events Mode Enabled (278) 0, 0
   libinput Send Events Mode Enabled Default (279)  0, 0
    Device Node (280): "/dev/input/event2"
   Device Product ID (281): 2, 8
   libinput Drag Lock Buttons (313) <no items>
    libinput Horizontal Scroll Enabled (314): 1
```
Activer une option (exemple tapping touchpad)

*ragnarok@Fenrir:~\$* xinput --set-prop 13 292 1

# **TOUCHPAD**

Desactiver

```
 xinput --set-prop `xinput | sed -nr 's/.*TouchPad.*id=([0-9]*).*/\1/p'`
"Device Enabled" 0
```
#### Activer

```
 xinput --set-prop `xinput | sed -nr 's/.*TouchPad.*id=([0-9]*).*/\1/p'`
"Device Enabled" 1
```
#### **xbindkeys / brightness**

Nom touche

xbindkeys -k

Dispo clavier

```
xkbprint -label name $DISPLAY - | gv -orientation=seascape -
```
**xbindkeys** en toile de fond.

```
[ragnarok@asgard-freeBSD:~] $ cat .xbindkeysrc
```

```
# PERSONNAL XBINDKEYS
"intel backlight decr 10"
 Alt + Down
"intel backlight incr 10"
Alt + Up
```
FreeBSD : pkg install intel-backlight Debian : aptitude instatt xbacklight

#### **Bash : recursif**

```
#!/bin/sh
dossierDeTravail="/home/serveur";
recursiveSearch() {
    [ -r "$1" ] && [ -x "$1" ] || return 1 # Si on peut fouiller dans le
dossier
     [ "`ls "$1" | wc -l`" == "0" ] && return 0 # Si le dossier est vide
     for file in "$1"/*; do
         if [ -d "$file" ]; then
             recursiveSearch "$file"
         fi
         echo "$file"
```

```
 done
```
}

```
recursiveSearch $dossierDeTravail
```
# **Bash : recursif 2 / zenity**

```
#!/bin/sh
#
# Test de l'existence du programme ZENITY
if which zenity > /dev/null; then
     echo "zenity already install. Fine."
else
     echo "zenity does not exist. Go for the installation"
     su -c "apt-get install zenity"
fi
dossier=`zenity --title="Choisir un dossier" --file-selection --directory` ;
find $dossier -depth -name '*.wav' -execdir bash -c '[[ -f $0 ]] && flac -7
--replay-gain "$0" '{} \;
```
# **Bash: jours semaine**

```
#!/bin/sh
case $(LC_ALL=C date +%a) in
    (Mon) echo 'Bonjour :)';;
    (Thu) echo 'Bienvenue ;) ';;
    (Wed|Sat|Sun) echo 'YEP !!! :)';;
   (*) echo 'Hi ! ;)' ;;
esac
```
## **VIRTUAL BOX: racc.claviers**

La touche Host est la touche Ctrl droite de votre clavier.

```
 Host: Active (intègre la souris et le clavier dans la machine)
 Host: Désactive le mode capturé (sortir de la machine capturé)
 Host + Début: Affichée la barre de menu en mode intégré
 Host + A: Ajuste la taille de l'écran invité
 Host + F: Passe l'affichage en mode plein écran
 Host + F: Passe l'affichage en mode normal
 Host + G: Ajuste automatiquement la taille et l'écran de l'invité
 Host + H: Arrêt par ACPI
 Host + I: Activation de l'intégration de la souris
```
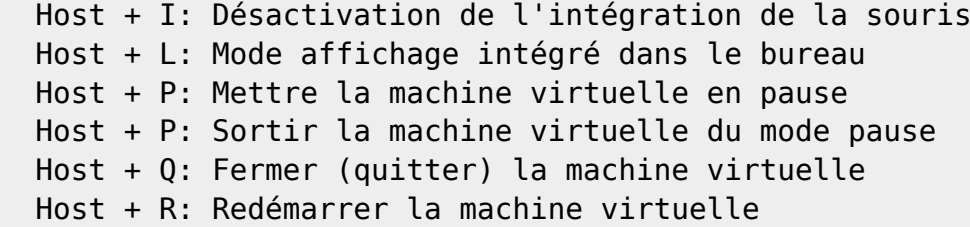

#### **sources.list**

```
$ find /etc/apt -type f -name '*.list' -exec bash -c 'echo -e "\n$1\n"; nl -
ba "$1"' _ '{}' \;
```
#### **Bloquer l'USB**

**Bloquer les ports**

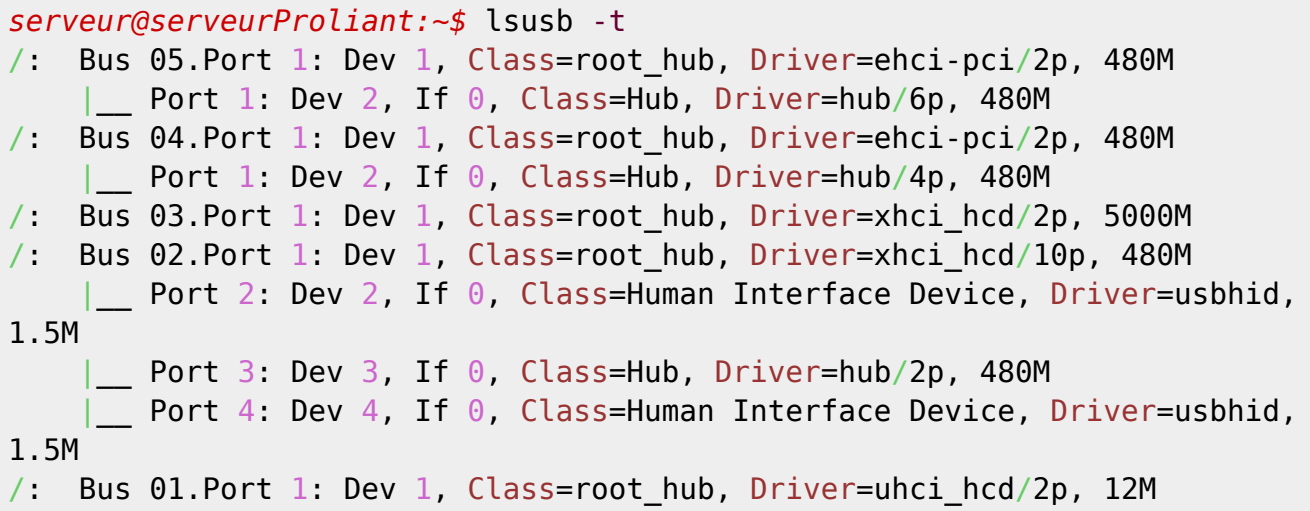

Pour désactiver un port : (ici le bus 2 port 4)

echo '2-4' |**sudo tee** /sys/bus/usb/drivers/usb/unbind

Pour le réactiver

echo '2-4' |**sudo tee** /sys/bus/usb/drivers/usb/bind

#### **Bloquer les périphériques de stockage**

1. Initialiser l'usb-storage

```
cat /etc/modprobe.d/block_usb.conf
install usb-storage /bin/true
```
2.Blacklister usb-storage

```
cat /etc/modprobe.d/blacklist.conf
blacklist usb-storage
blacklist uas
```
# **find**

**find** /var/log/ -maxdepth 3 -name "\*gz\*" -ctime +5

Explication :

**"/var/log"** : indique le répertoire ou nous allons chercher. Nous aurions aussi pu indiquer "." pour spécifier le répertoire où nous nous trouvons.

**"name "\*tar\*""** : Permet de nous afficher tous les fichiers qui possèdent "tar" dans leur nom. On s'aide des "\*" qui nous permettent de dire "tout à partir du moment ou il y a tar".

**"maxdepth 3"** : permet d'indiquer que nous allons descendre dans les arborescences sur trois niveaux. Le trois à été choisi car on descend rarement plus de 3 niveaux dans les logs mais cela peut être plus où peut ne pas être indiqué pour descendre au maximum.

**"ctime +5"** : c'est l'option la plus intéressante, avec celle-ci nous n'affichons que les données dont la création est plus vieille que 5 jours.

Avec cette dernière option, nous pouvons trier les fichiers selon la date, mais il existe d'autres options :

**"ctime"** pour "creation time" : permet de n'afficher que les fichiers dont la création est plus ou moins vieille que le nombre de jour donné.

**"atime"** pour "access time" : permet de n'afficher que les fichiers dont le dernier accès est plus ou moins vieux que le nombre de jour donné

**"mtime"** pour "modification time": permet de n'afficher que les fichiers dont la dernière modification est plus ou moins vieille que le nombre de jour donné

Sur ces trois options, nous pouvons spécifier un nombre de jours précédé d'un "+" pour "plus vieux que X jours" ou un "-" pour spécifier "moins vieux que".

Quelques exemples :

Pour lister les fichiers qui ont été modifiés il y a moins de trois jours :

**find** -mtime -3

Pour lister les fichiers qui ont été ouverts (lus) il y a plus de 20 jours :

**find** -atime +20

On peut bien entendu combiner l'une des trois options avec les autres options vues un peu plus tôt dans le tutoriel.

Supprimer les fichiers

Maintenant que nous savons lister les fichiers, nous voulons agir sur les fichiers que nous avons trouvés avec la même ligne de commande. On peut pour cela ajouter "-exec ". Par exemple si nous souhaitons supprimer les archives qui date de plus de 30 jours dans le dossier "/var/log"

**find** /var/log/ -maxdepth 3 -name  $**qz**$  -ctime  $+30$  -exec **rm** -f  $\{\}\$ ;

**"{}"** permet d'afficher le nom du fichier trouvé à la place de ces deux accolades.

**"\;"** : permet de terminer la commande proprement

Nous sommes libre d'effectuer la commande que l'on souhaite après le "-exec".

#### **Vitesse démarrage**

systemd-analyze blame

## **Pb write / USB key**

<https://www.debian-fr.org/t/cle-usb-en-systeme-de-fichiers-accessible-en-lecture-seulement/74704/6>

#### **PID**

**ps** -ef | **grep** "NOM\_PROCESSUS" | **awk** '{ print \$2 }'

Et sur une boucle si plusieurs kills à tuer

for proc in \$(pgrep <process command>); do kill \$proc; done

#### **CUP**

```
ragnarok@debian-SID-64bit-vbox-freeBSD:~$ lscpu | grep bit
CPU op-mode(s): 32-bit, 64-bit
Address sizes: 36 bits physical, 48 bits virtual
```

```
if [[ $(sed -n '/flags/{/lm/ p;q}' /proc/cpuinfo) ]] ; then echo "Ton CPU
est un 64 bits" ; else echo "Non-compatible 64 bits" ; fi
```
## **Packager sous DEBIAN**

• Packager sous Debian

## Xrandr : augmenter sa résolution

Visualiser la liste des résolutions natives de votre système

 $$ xrandr$ 

Ensuite, calculez un modèle pour la résolution qui vous convient

\$ cvt 1920 1080

Ensuite, utilisez xrandr pour ajouter la résolution à l'affichage

```
$ xrandr -- newmode "1368x768 60.00"
                                   85.25 1368 1440 1576 1784 768 771
781 798 - hsync +vsync
$ xrandr --addmode eDP 1 "1368x768 60.00"
```
Appliquer cette nouvelle résolution

\$ xrandr --output eDP-1 --mode "1368x768\_60.00"

xrandr Pour tester une configuration de suite

xrandr -s 1600x1024

# **Crontab USER**

Vérifier ses variables d'environnement, notamment XDG RUNTIME DIR

```
serveur@serveurProliant:~$ env
LS COLORS=rs=0:di=01;34:ln=01;36:mh=00:pi=40;33:so=01;35:do=01;35:bd=40;33;0
1:cd=40;33;01: or=40;31;01:mi=00:su=37;41:sg=30;43:ca=30;41:tw=30;42:ow=34;42:st=
37,44:ex=01;32:*.tar=01;31:*.tgz=01;31:*.arc=01;31:*.arj=01;31:*.taz=01;31:*.lha
=01;31:*.lz4=01;31:*.lzh=01;31:*.lzma=01;31:*.tlz=01;31:*.txz=01;31:*.tzo=01;31:
*.t7
z=01;31.*.zip=01;31.*.z=01;31.*.Z=01;31.*.dz=01;31.*.qz=01;31.*.lrz=01;31.*.
l = 01,31.*.lzo=01;31:*.xz=01;31:*.zst=01;31:*.tzst=01;31:*.bz2=01;31:*.bz=01;31:
*.tb
z=01; 31:*.tbz2=01;31:*.tz=01;31:*.deb=01;31:*.rpm=01;31:*.jar=01;31:*.war=01
```
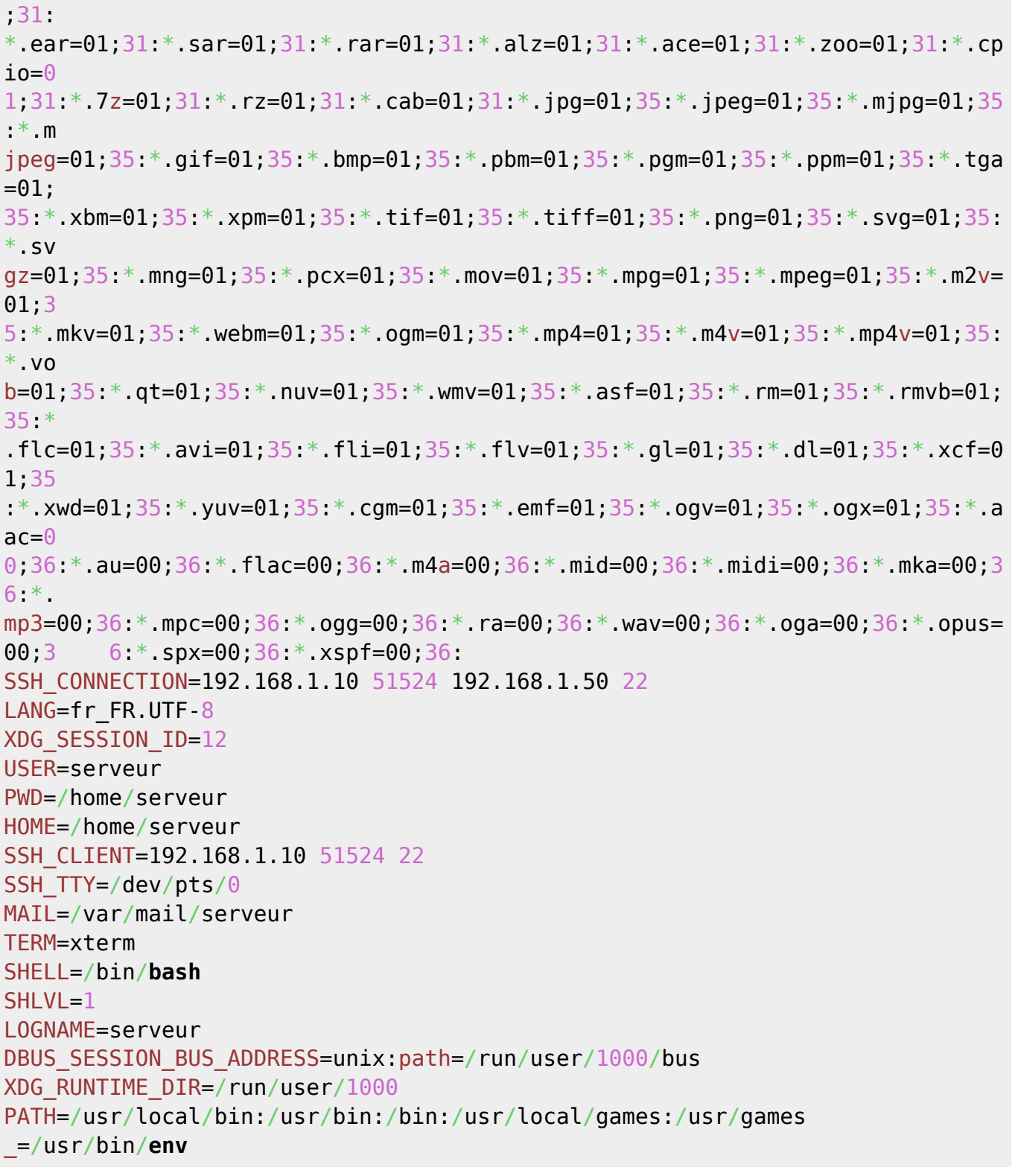

Puis cette variable

crontab -e

00 21 2 6 \* XDG\_RUNTIME\_DIR=/run/user/1000 /ma/commande/De/Shell/Script

From: <https://cbiot.fr/dokuwiki/>- **Cyrille BIOT**

Permanent link: **<https://cbiot.fr/dokuwiki/php-bash:aide-memoire?rev=1559638336>**

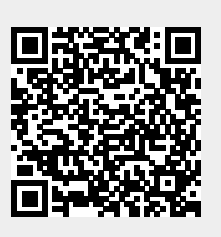

Last update: **2019/07/17 19:24**